**PI Approval cheatsheet:** 

• **The PI will receive an email with subject line:** Direct Retro PI Approval Needed.

## • **The body of the email will be:**

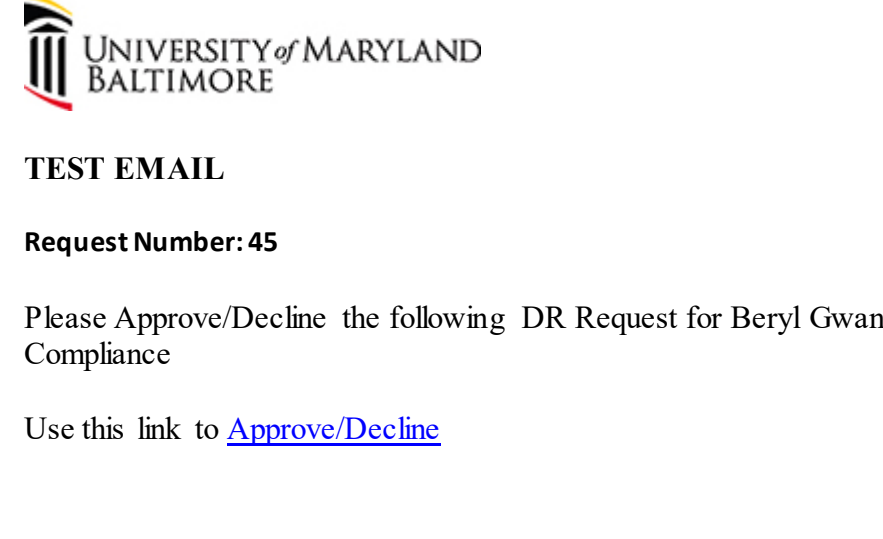

• The PI will click on the link Approve/Decline which will take them to the database. They will **use theirsingle sign on to access the form.** 

**The top part of the screen is where the PI will:** 

- o **Approve/Decline** select from the dropdown menu
- o **Enter their initials** as proof of review
- o **Provide a comment if necessary** under comments
- o **Then submit** then click submit

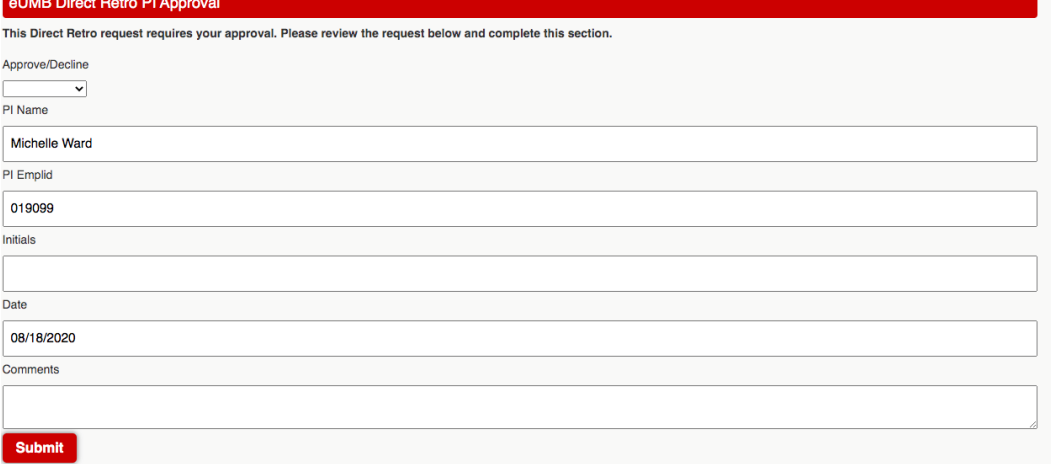

- Manager, Costing  $\&$ 

## **The bottomportion provides the details of the request:**

- o **Request for –** the employee name, Dept. Name, the preparer, the preparer's email and phone number.
- o **Fiscal Year and Pay periods**
- o **Credit and Debit Quantum Account Combo and HRMS codes**
- o **The explanations for the cost transfer.**
- o **Uploaded Documents.**

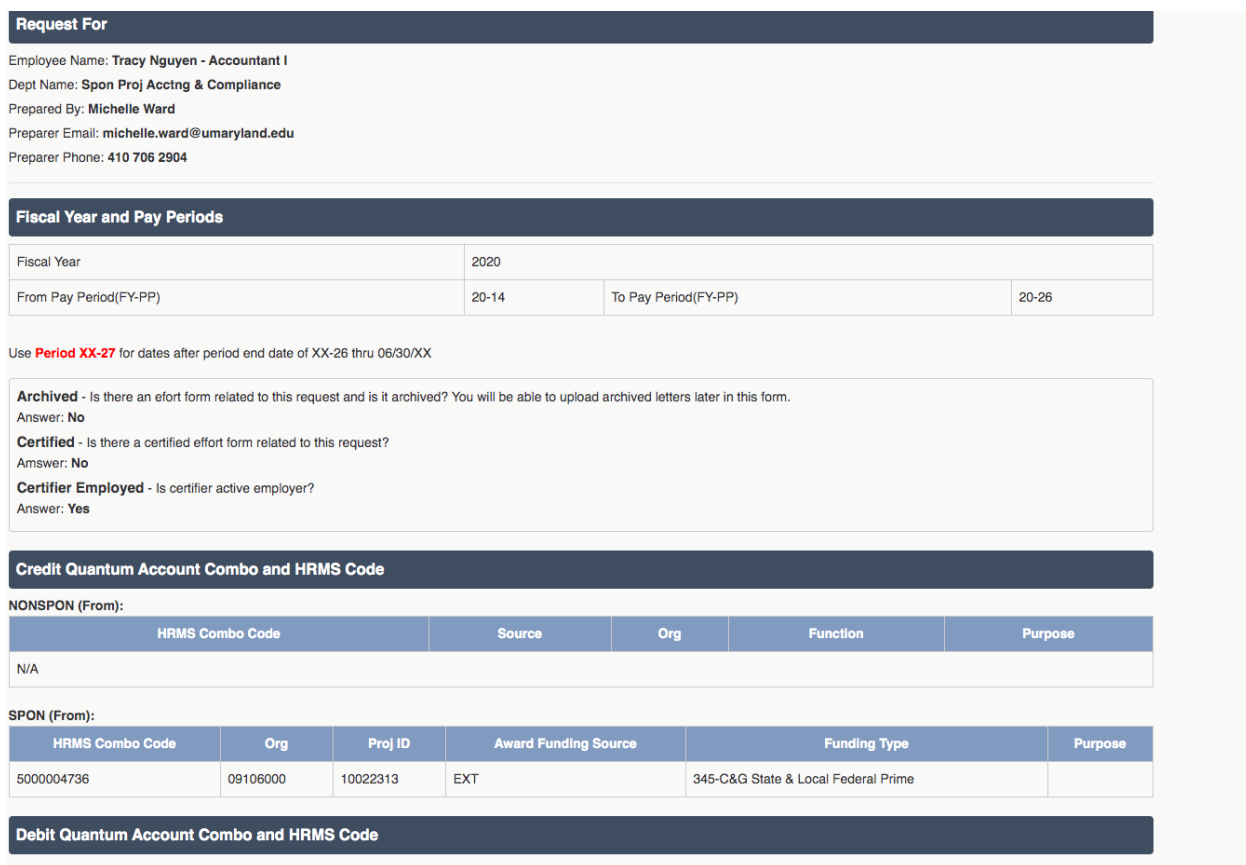

MONSDON (To)-

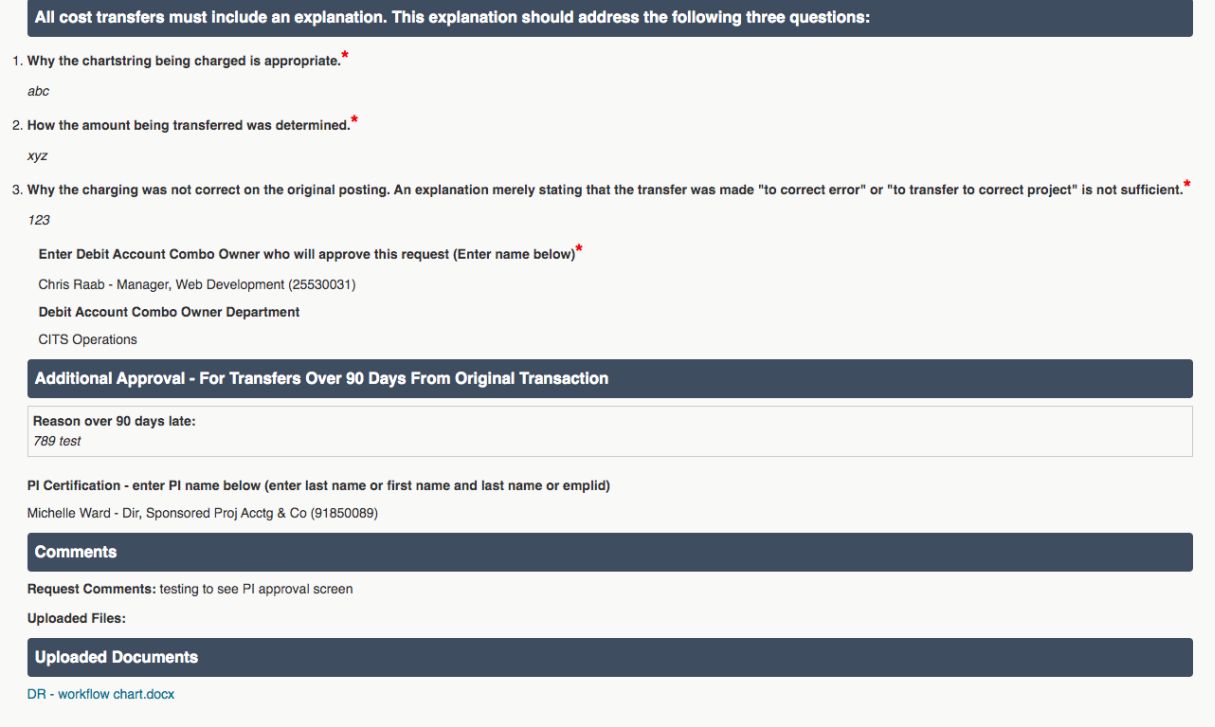

• Once submitted they will get the following message.

## eUMB Direct Retro

eUMB Direct Retro Form

Thank you. Your response was received successfully.